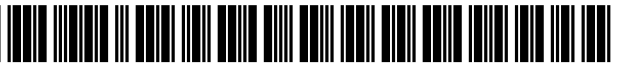

US010607409B2

### (54) SYNTHETIC GEOTAGGING FOR (56) References Cited COMPUTER - GENERATED IMAGES

- (71) Applicant: The Boeing Company, Chicago, IL
- (72) Inventors: **James J. Troy**, Issaquah, WA (US);<br>**Christopher D. Esposito**, Issaquah, WA (US); Vladimir Karakusevic, Kirkland, WA (US)
- $(73)$  Assignee: The Boeing Company, Chicago, IL  $(US)$
- ( \* ) Notice : Subject to any disclaimer , the term of this OTHER PUBLICATIONS patent is extended or adjusted under 35 U.S.C. 154(b) by 0 days.
- (21) Appl. No.: 15/213,727
- (22) Filed: **Jul. 19, 2016**

### (65) Prior Publication Data

US 2018/0025543 A1 Jan. 25, 2018

 $(51)$  Int. Cl.

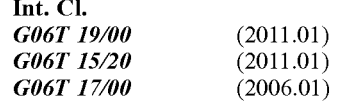

- $(52)$  U.S. Cl. CPC ............ **G06T 19/003** (2013.01); **G06T 15/20** (2013.01); G06T 17/00 (2013.01); G06T 2219/004 (2013.01)
- Field of Classification Search ( 58 ) None

See application file for complete search history.

# (12) United States Patent (10) Patent No.: US 10,607,409 B2<br>Troy et al. (45) Date of Patent: Mar. 31, 2020

## $(45)$  Date of Patent: Mar. 31, 2020

### U.S. PATENT DOCUMENTS

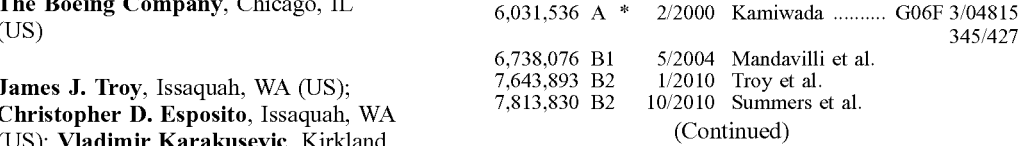

### FOREIGN PATENT DOCUMENTS

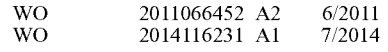

U.S.C. 154(b) by 0 days.<br>
3D thumbnails for wayfinding in virtual environments." Proceed-<br>
3D thumbnails for wayfinding in virtual environments." Proceedings of the 10th annual ACM symposium on User interface software and technology. ACM, 1997.\*

(Continued)

Primary Examiner — Zhengxi Liu (74) Attorney, Agent, or  $Firm$  - Ostrager Chong Flaherty & Broitman P.C.

### ( 57 ) ABSTRACT

Systems and methods for constructing and saving files containing computer - generated image data with associated object (e.g., an aircraft). The process tags computer-generated images with virtual camera location and settings information selected by the user while navigating a  $3-D$  visualization of an object. The virtual camera location data in the saved image file can be used later as a way to return the viewpoint to the virtual camera location in the 3-D environment from where the image was taken. For example, (Continued)

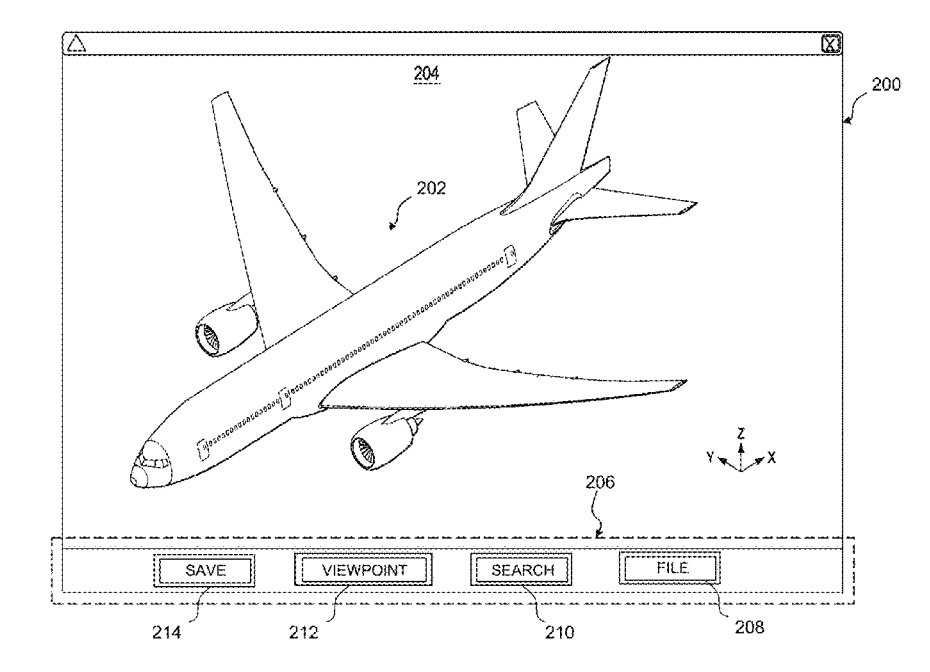

these tagged images can later be drag-and-dropped onto the display screen while the 3-D visualization application is running to activate the process of retrieving and displaying a previously selected image . Multiple images can be loaded and then used to determine the relative viewpoint offset between images .

### 10 Claims, 5 Drawing Sheets

### (56) References Cited

### U.S. PATENT DOCUMENTS

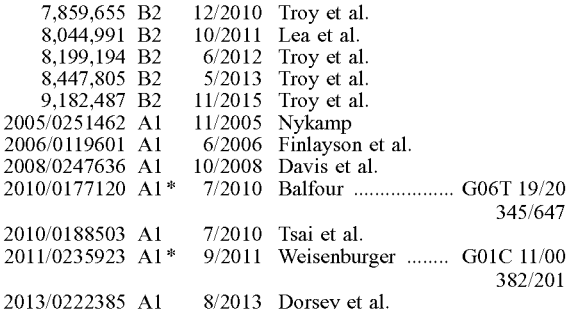

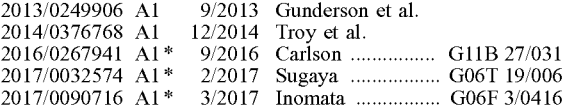

### OTHER PUBLICATIONS

Author unknown, "Appendix D—TIFF Tags", archived from http:// www.rastermaster.com:80/RasterMaster DLL manual/WebHelp/ Content/aptifftagswide.htm on Mar. 19, 2016, retrieved from https://<br>web.archive.org/web/20160319140200/http://www.rastermaster. com:80/RasterMaster%20DLL%20manual/WebHelp/Content/<br>aptifftagswide.htm .\*

Tachibanaya, " Description of Exif file format", archived on Feb. 21, 2001, retrieved from https://web.archive.org/web/20010221091533/<br>https://www.media.mit.edu/pia/Research/deepview/exif.html on Mar. 12, 2019.\*<br>Sukan, Mengu, and Steven Feiner. "SnapAR: Storing snapshots for

quick viewpoint switching in hand-held augmented reality." 2010 IEEE International Symposium on Mixed and Augmented Reality.<br>IEEE, 2010.\*<br>Mill, Tarvo, Aivars Alt, and Roode Liias. "Combined 3D building

surveying techniques—terrestrial laser scanning (TLS) and total<br>station surveying for BIM data management purposes." Journal of<br>Civil Engineering and Management 19.sup1 (2013): S23-S32.\*

\* cited by examiner

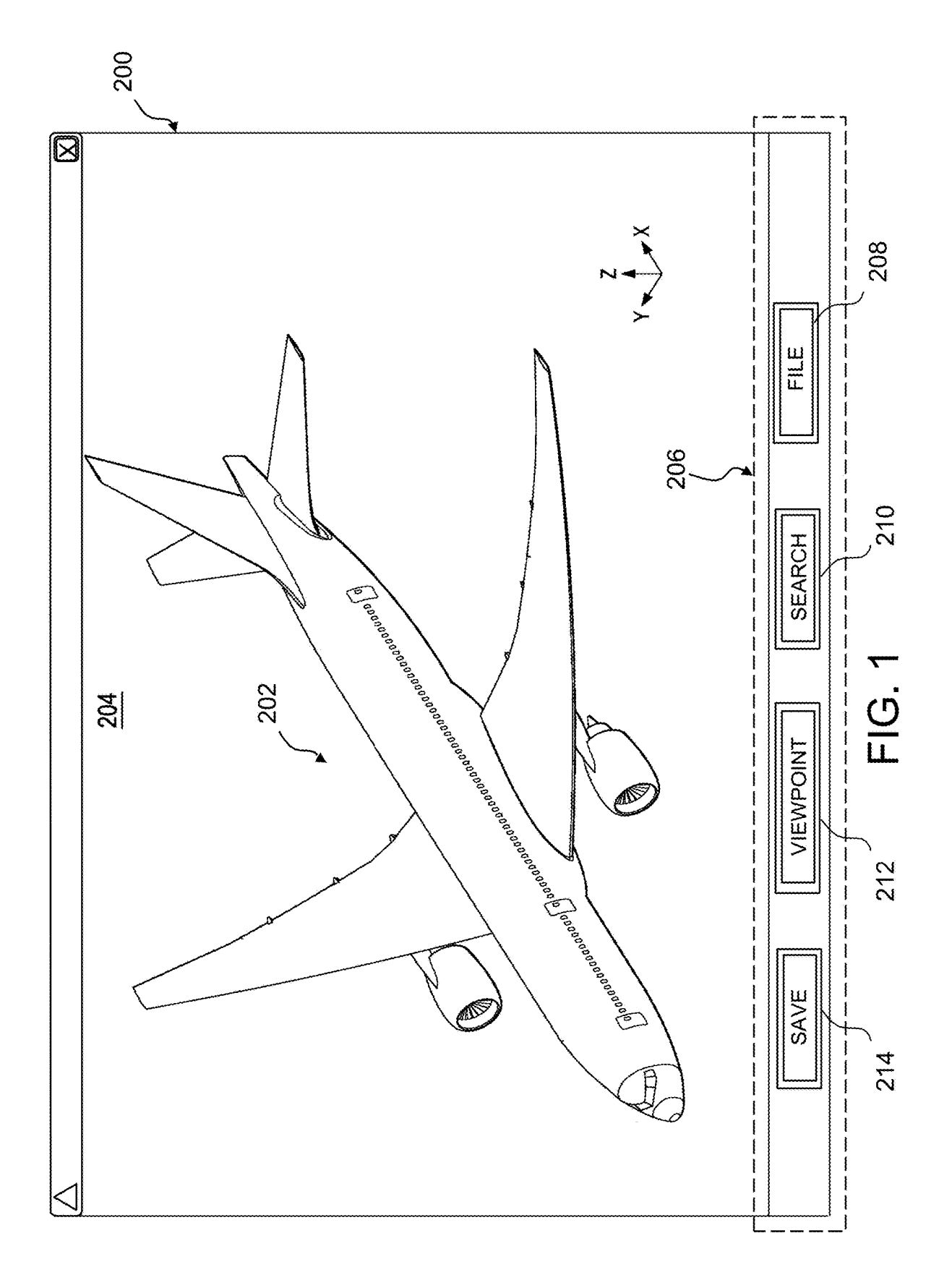

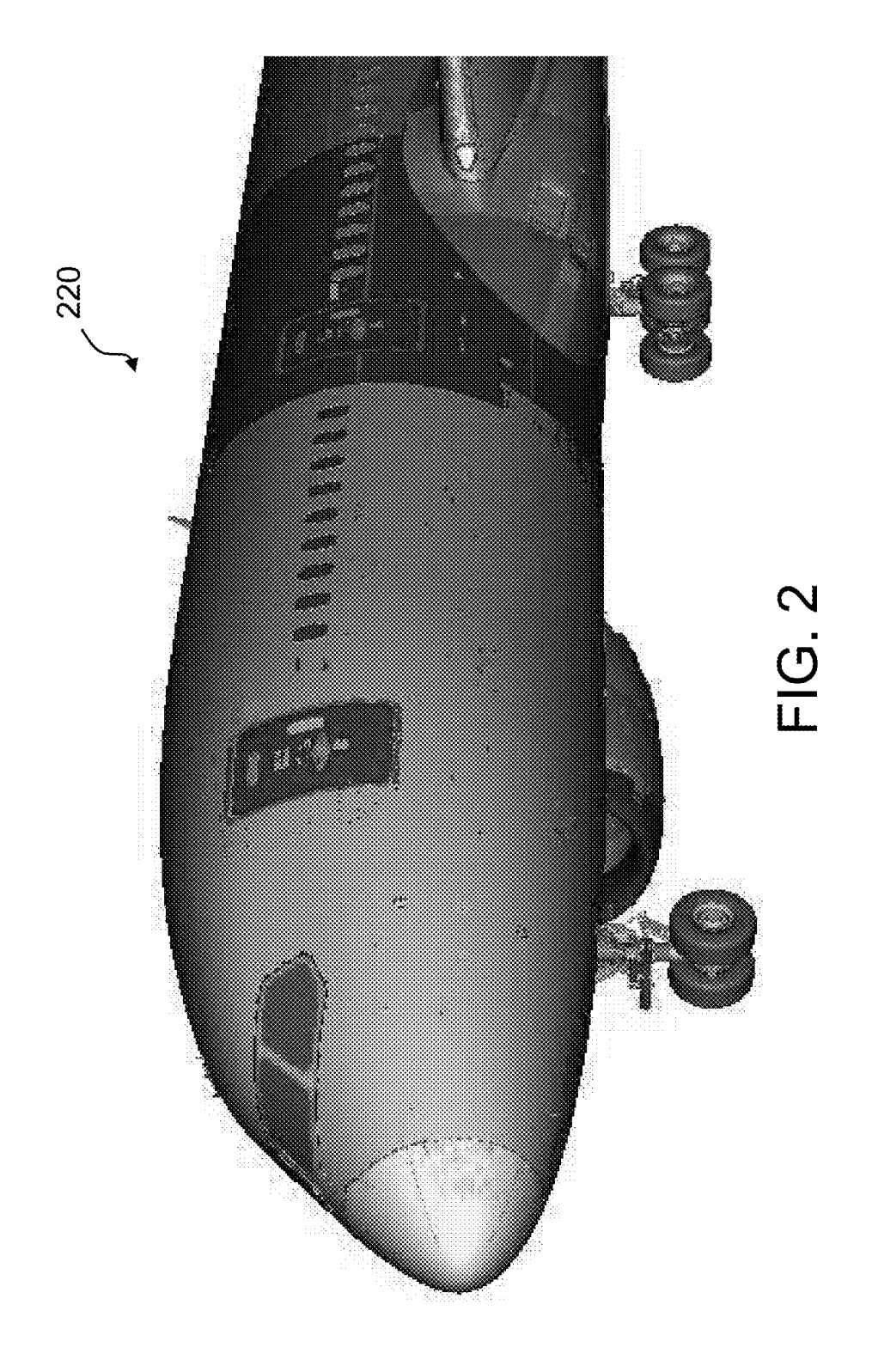

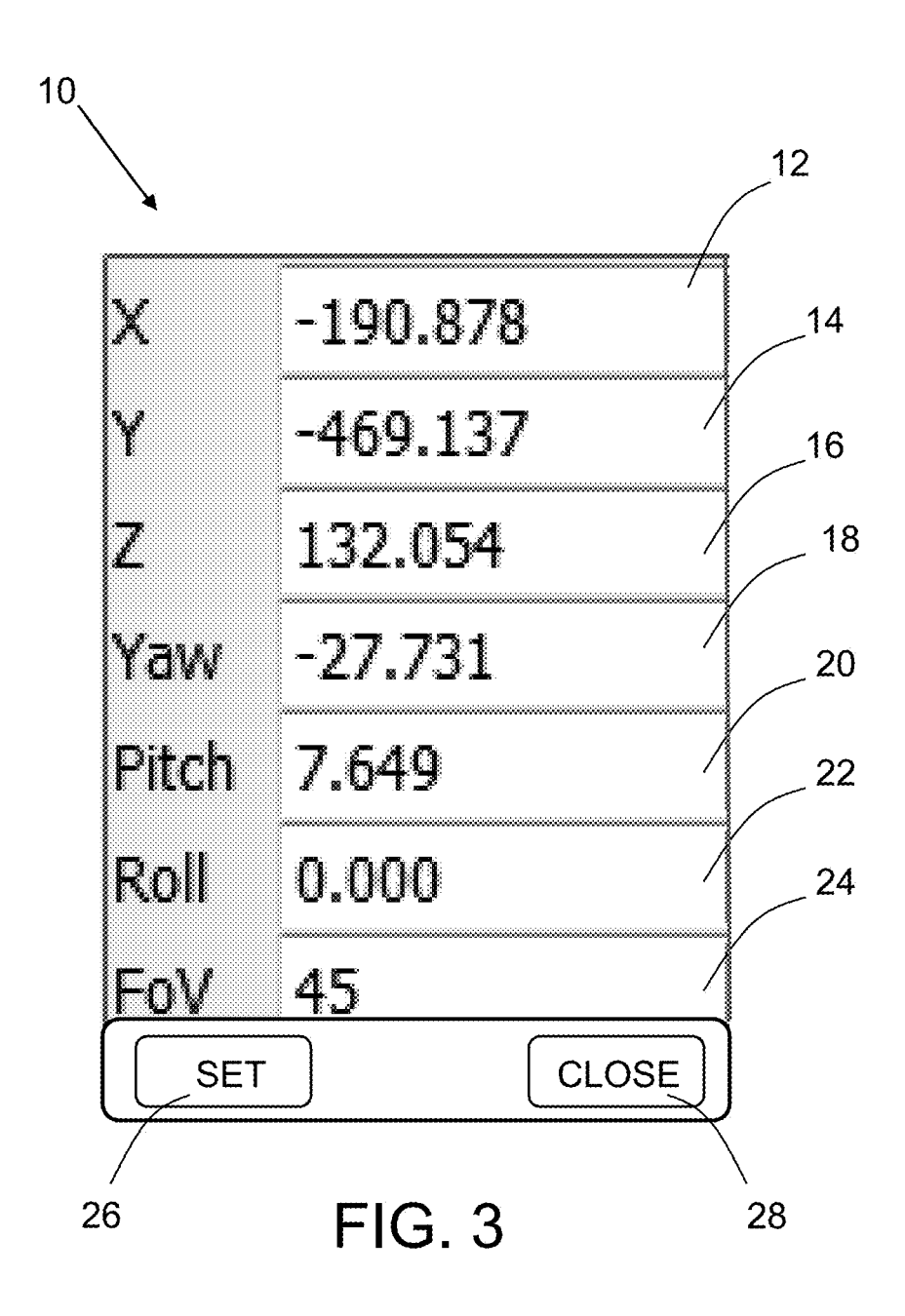

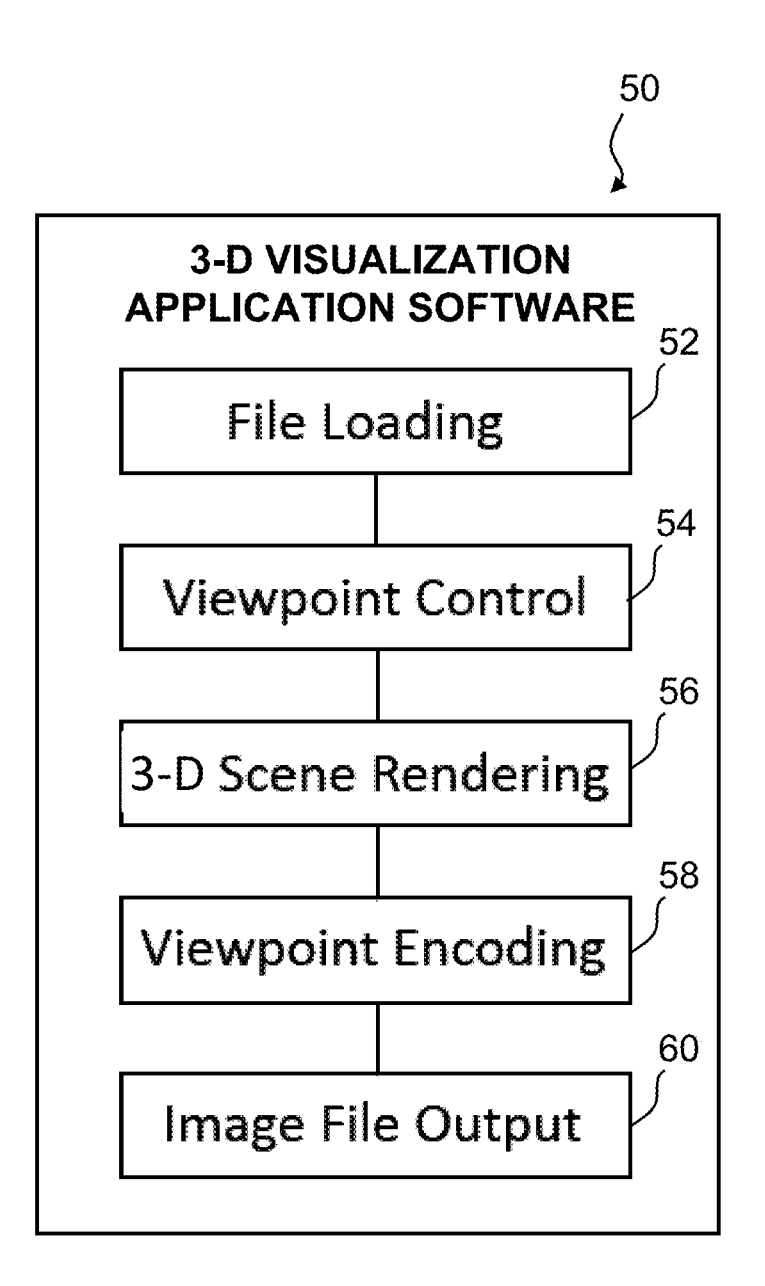

FIG . 4

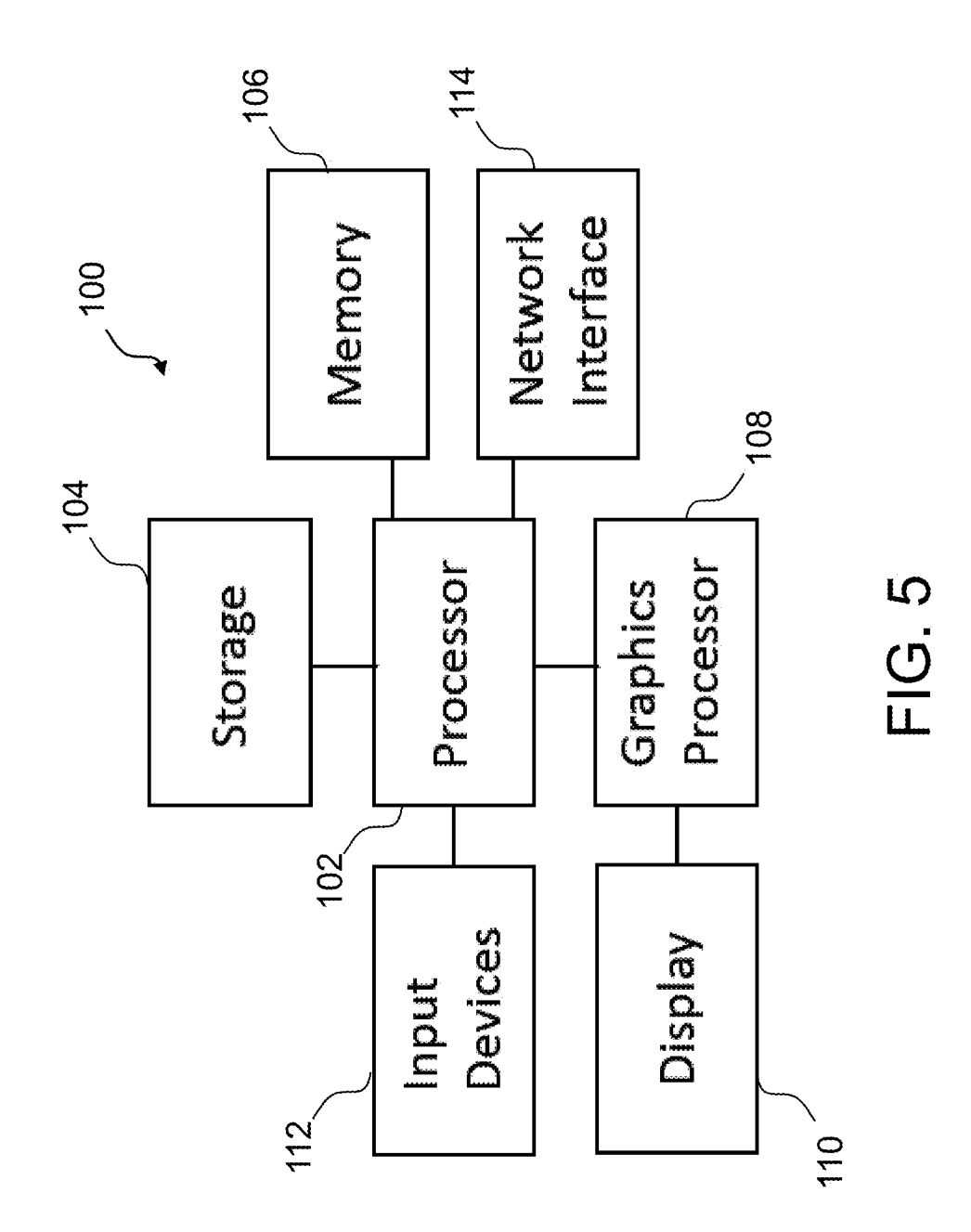

(3-D) visualization systems. In particular, this disclosure integrate a thumbnail image into a custom session file. These relates to tagging computer-generated images of a 3-D approaches result in additional complexity (mu relates to tagging computer-generated images of a 3-D approaches result in additional complexity (multiple files model of an object with metadata representing the location that have to be managed) and/or reduced flexibilit model of an object with metadata representing the location that have to be managed) and/or reduced flexibility (not able<br>of a virtual camera.<br> $\frac{10}{10}$  to view images and data in standard viewers).

computer display or printer. An image file format may store for subsequent analysis or motion planning purposes, and data in uncompressed, compressed, or vector formats. Once can be difficult to determine by using the imag rasterized, an image becomes a grid of pixels, each of which 15 It would be desirable to provide a process for adding<br>has a number of bits to designate its color equal to the color virtual camera location data to computerpractice to include camera location metadata in digital image viewpoint in the 3-D environment where the image was<br>files overceled to provide a process for

distance and direction from which a virtual camera views generated images.<br>and records an object. A visualization system allows a user<br>to view an image of an object from a viewpoint that can be SUMMARY to view an image of an object from a viewpoint that can be characterized as the apparent location of a virtual camera . As used herein, the term "location" includes both position (e.g., 25 The subject matter disclosed in detail below is directed to x, y, z coordinates) and orientation (e.g., look direction systems and methods for constructing x, y, z coordinates) and orientation (e.g., look direction systems and methods for constructing and saving files vector or yaw, pitch and roll angles of a virtual line-of-sight). containing computer-generated image data wi

or more 3-D models of an object within a graphical user 30 lates the digital photography "geotagging" process, which<br>interface. Visualization systems may be used to perform normally uses GPS-based location data, but instea various operations with respect to the image of the object. computer-generated images with virtual camera location and<br>For example, a user may use a visualization system to settings information selected by the user while n For example, a user may use a visualization system to settings information selected by the user while navigating a navigate to an image of a particular part or assembly of parts 3-D visualization of an object. The virtual within the object for the purpose of identifying information 35 for use in performing an inspection. During such navigation, for use in performing an inspection. During such navigation, return the viewpoint to the virtual camera location in the 3-D the image observed by the user may be translated, rotated environment from where the image was tak and scaled to reflect user-initiated changes to the location of these tagged images can later be drag-and-dropped onto the the virtual camera. In addition, the image can be cropped in display screen while the 3-D visualiza the virtual camera. In addition, the image can be cropped in display screen while the 3-D visualization application is response to changes to the field-of-view of the virtual 40 running to activate the process of retrievin camera .

level of skill and familiarity with the 3-D visualization The methods for adding virtual camera location data to controls. As one illustrative example, a 3-D visualization 45 computer-generated images disclosed in detail b controls. As one illustrative example, a 3-D visualization 45 computer-generated images disclosed in detail below<br>system may be used to visualize different types of aircraft address the need for an intuitive way to store a being manufactured at a facility and data about these air-<br>
craft. More specifically, a 3-D visualization application<br>
enerated images, as well as determining the location offsets<br>
running on a computer may display a compu ( CAD ) model of an aircraft comprising many parts. With 50 some currently available visualization systems, filtering the some currently available visualization systems, filtering the data into metadata fields of an image file, which relieves the extensive amount of data available in order to obtain data of user from having to perform separat extensive amount of data available in order to obtain data of user from having to perform separate steps to store the interest concerning a particular part may be more difficult virtual camera location and settings data. I interest concerning a particular part may be more difficult virtual camera location and settings data. In addition to and time-consuming than desired. Some 3-D visualization being able to read the image file into a 3-D vis systems require training and experience in order for the user 55 application, images can be viewed in any image viewer, and to easily navigate through the CAD model of the aircraft. In the virtual camera location and setti particular, an interested user may find it difficult to remem-<br>by the image viewer (if it is capable of reading image<br>ber or re-create a particular viewpoint of a CAD model of an<br>aircraft (or other vehicle) to be displayed screen .

containing the location data for the virtual camera is not  $65$  saved at the same time, it can be difficult to return to the

recalling predefined viewpoints. The most common SYNTHETIC GEOTAGGING FOR was generated. There are several types of existing applica-<br>
COMPUTER-GENERATED IMAGES tions that address the viewpoint recovery problem. Some existing 3-D visualization solutions use named virtual cam-BACKGROUND era locations or have separate or proprietary approaches to This disclosure generally relates to three-dimensional approaches involve storing a separate viewpoint file or (3-D) visualization systems. In particular, this disclosure integrate a thumbnail image into a custom session f

of a virtual camera.<br>Image files are composed of digital data in one of many In addition, determining the viewpoint location offset<br>image file formats that can be rasterized for use on a Irom a set of computer-generated im

es.<br>As used herein, the term "viewpoint" is the apparent 20 determining the relative offset between such computer-

vector or yaw, pitch and roll angles of a virtual line-of-sight). containing computer-generated image data with associated A3-D visualization system may be used to display images virtual camera location data during 3-D vis A 3-D visualization system may be used to display images virtual camera location data during  $\overline{3}$ -D visualization of an representing portions and/or individual components of one object (e.g., an aircraft). The process object (e.g., an aircraft). The process disclosed herein simulates the digital photography "geotagging" process, which 3-D visualization of an object. The virtual camera location data in the saved image file can be used later as a way to running to activate the process of retrieving and displaying a previously selected image. In accordance with a further Navigating in 3-D visualization environments can be enhancement, multiple images can be used with this method difficult and time consuming, often requiring a moderate to determine the relative viewpoint offset between imag

being able to read the image file into a 3-D visualization application, images can be viewed in any image viewer, and

applications that viewpoints need to be saved and then to one or more other engineers about something that needs<br>recovered at a later date or by other people. Images of a their attention. The first engineer can move the vi specific scene may be stored by the user, but if a separate file around in the 3-D virtual environment to the desired loca-<br>containing the location data for the virtual camera is not 65 tion, save an image of the scene (wi saved at the same time, it can be difficult to return to the location data embedded in the image), and then send that exact viewpoint in the 3-D environment where the image image to other engineers (through e-mail or other image to other engineers (through e-mail or other electronic the 3-D environment, they can drag-n-drop the image onto Another aspect of the subject matter disclosed in detail<br>their own 3-D visualization application (one that is setup to 5 below is a system for three-dimensional visu their own 3-D visualization application (one that is setup to  $\overline{s}$  below is a system for three-dimensional visualization com-<br>read the virtual camera location data from the image), and prising a nontransitory tangible then the viewpoint in the 3-D scene changes to show the 3-D medium, a display device and a computer system, wherein<br>view that the first engineer had in his application when he the computer system is configured to perform t

prising: opening a three-dimensional visualization applica-<br>tion; selecting a three-dimensional model of an object; displayed; (c) constructing a first digital image file contain-<br>displaying a default image of at least a f object using the three-dimensional visualization application metadata comprising data representing a first location of a<br>to process three-dimensional model data of the selected virtual camera that captured the first image to process three-dimensional model data of the selected virtual camera that captured the first image with the first three-dimensional model, the default image having a default viewpoint of interest; and (d) storing the fir three-dimensional model, the default mage having a default<br>viewpoint of interest; and (d) storing the first digital image<br>viewpoint; navigating from the default viewpoint to a first<br>viewpoint of interest using the three-di storage medium; constructing a first digital image file con-<br>taining first image data corresponding to the first image and 30 dimensional model data, the viewpoint being changed until<br>first metadata comprising data represe first metadata comprising data representing a first location of a second image of a third portion of the object having a viewpoint of interest; and storing the first digital image file<br>in the nontransitory tangible computer-readable storage<br>and inage file containing second image data correspond-<br>medium.<br>35 ing to the second image and second

readable storage medium; extracting the first metadata from interest; (g) storing the second digital image file in the the first digital image file; and re-creating and displaying the nontransitory tangible computer-readab the first digital image file; and re-creating and displaying the nontransitory tangible computer-readable storage medium; first image of the second portion of the object using the 40 and (h) computing a position and orient

In the alternative, this method may further comprise: formed by applications other than the 3-D visualization navigating from the first viewpoint of interest to a second 45 application.<br>
viewpoint of interest different tha interest using the three-dimensional visualization applica-<br>
tion to process the three-dimensional model data; selecting viewpoint of interest using a three-dimensional visualization tion to process the three-dimensional model data; selecting viewpoint of interest using a three-dimensional visualization a second image of a third portion of the object for storage in application to process three-dimensio a second image of a third portion of the object for storage in application to process three-dimensional model data of a the nontransitory tangible computer-readable storage so three-dimensional model of an object; selectin medium; constructing a second digital image file containing image for storage in a nontransitory tangible computer-<br>second image data corresponding to the second image and readable storage medium; constructing a first digi location of the virtual camera that captured the second image image and first metadata comprising data representing a first with the second viewpoint of interest; and storing the second 55 location of a virtual camera that

method, the metadata is stored in Exchangeable Image File The method described in the preceding paragraph may<br>Format. Preferably each of the first and second metadata 60 further comprise: navigating from the first viewpoin comprise x, y and z coordinates of the virtual camera in a<br>frame of reference of the object and a look direction of the<br>first viewpoint of interest using the three-dimensional visuframe of reference of the object and a look direction of the first viewpoint of interest using the three-dimensional visu-<br>virtual camera. In addition, the metadata may further com-<br>alization application to process the thr virtual camera. In addition, the metadata may further com-<br>prise a field-of-view of the virtual camera.<br>data; selecting the second image for storage in the nontran-

In further comprises computing a position and orientation structing a second digital image file containing second representation of a relative offset between the first and image data corresponding to the second image and s

form). The other engineers can then open the image to view second viewpoints of interest. Optionally the first and sec-<br>it. For some situations, just manually viewing the image ond images with respective first and second v

created the image.<br>In accordance with a further enhancement, a user may 10 default image of at least a first portion of the object using the In accordance with a further enhancement, a user may 10 default image of at least a first portion of the object using the create a series of two or more images and provide those three-dimensional visualization application images to other users to inspect using an application capable<br>of loading image metadata. After loading the metadata, the<br>application can then perform an analysis to determine the<br>relative offset between the images.<br>It dime relative offset between the images.<br>The images three disclosed in more detail and model data, the viewpoint being changed until a one aspect of the subject matter disclosed in more detail and model data, the viewpoint bein One aspect of the subject matter disclosed in more detail mensional model data, the viewpoint being changed until a below is a method for three-dimensional visualization com-<br>first image of a second portion of the object h

This method may further comprise: retrieving the first data representing a second location of a virtual camera that digital image file from the nontransitory tangible computer-<br>representing a second image with the second v three-dimensional visualization application to process three-<br>dimensional model data, the re-created first image having<br>of interest in response to a user input. The process of<br>the first viewpoint of interest.

digital image file in the nontransitory tangible computer-<br>the first viewpoint of interest; and storing the first digital<br>readable storage medium.<br>In accordance with some embodiments of the foregoing<br>storage medium.

ise a field-of-view of the virtual camera. data; selecting the second image for storage in the nontran-<br>In accordance with a further enhancement, the method 65 sitory tangible computer-readable storage medium; conimage data corresponding to the second image and second

metadata comprising data representing a second location of industry, as well as in other fields involving manufacturing, the virtual camera that captured the second image with the architectural, construction, education, an image file in the nontransitory tangible computer-readable<br>storing the process described here is independent of the 3-D<br>storage medium; and computing a position and orientation 5 visualization software, and could be made c representation of a relative offset between the first and<br>such as Catia, Solidworks, NX, Inventor, Maya, 3DS Max,<br>second viewpoints of interest

second viewpoints of interest.<br>
Other aspects of systems and methods for constructing<br>
and saving files containing computer-generated images with<br>
Geo-located digital photographs contain location data that and saving files containing computer-generated images with Geo-located digital photographs contain location data that associated virtual camera location data during 3-D visual- 10 is stored within the metadata section of t

ments. Various embodiments will be hereinafter described photograph is commonly referred to as "geotagging". This with reference to drawings for the purpose of illustrating the existing storage method is leveraged herein f

with reference to drawings for the purpose of illustrating the<br>above-described and other aspects.<br>FIG. 1 is a diagram representing a graphical user interface<br>in which a computer-generated image of a 3-D model of an<br>aircraf cally in color, the image in FIG. 1 has been drawn using Format (or some other customized image metadata file<br>black lines only (i.e., without shading). 25 format) to the image file containing the image data. This

the front end of an aircraft. Although such images are images that simulates the geotagging process for digital<br>typically in color, the image in FIG. 2 has been drawn using photographs by substituting computed virtual came

that are incorporated in the 3-D visualization application 3-D environment, the Cartesian coordinate (x,y,z) data can<br>software employed in the embodiments disclosed herein. 35 be stored in the existing latitude, longitude

FIG. 5 is a block diagram identifying components of a of the Exchangeable Image File Format, and the rotation computer system suitable for executing the automated data about the vertical axis (yaw) can be recorded in the h

adding virtual camera location data (and optionally also section, which may include additional session file informa-<br>virtual camera settings data) to computer-generated images tion associated with the state of the virtual virtual camera settings data) to computer-generated images tion associated with the state of the virtual environment for are described in some detail below. However, not all features the computer-generated image. The optio are described in some detail below. However, not all features the computer-generated image. The optional session infor-<br>of an actual implementation are described in this specifica-<br>mation associated with the state of the v tion. A person skilled in the art will appreciate that in the 50 may include names of the 3-D models loaded in the virtual development of any such actual embodiment, numerous environment, the state of objects within the mo development of any such actual embodiment, numerous implementation-specific decisions must be made to achieve implementation-specific decisions must be made to achieve being on or off (shown or not shown), the object color and/or<br>the developer's specific goals, such as compliance with material, layer states, lighting characteristi the developer's specific goals, such as compliance with material, layer states, lighting characteristics, level-of-detail system-related and business-related constraints, which will settings, and other settings associated system-related and business-related constraints, which will settings, and other settings associated with control of the vary from one implementation to another. Moreover, it will 55 rendering of the 3-D scene. The various be appreciated that such a development effort might be<br>computer-penerated image to which the metadata is<br>complex and time-consuming, but would nevertheless be a<br>of the computer-generated image to which the metadata is<br>rout routine undertaking for those of ordinary skill in the art associated, such as when particular parts, or layers, or having the benefit of this disclosure.

adding virtual camera location data to files containing image in ents, or the like. As previously noted, storage of this data captured during 3-D visualization of an aircraft or parts additional state information in the im data captured during 3-D visualization of an aircraft or parts additional state information in the image metadata (by the thereof will be described in detail below. However, the person or process generating the image) is o thereof will be described in detail below. However, the person or process generating the image) is optional. Like-<br>concept disclosed herein can also be used to tag images wise using this additional information (by the cons generated during 3-D visualization of structures other than 65 aircraft. More specifically, the systems and methods disaircraft. More specifically, the systems and methods dis-<br>can be optionally selected to be included by the creator of<br>closed herein have potential for use within the aerospace<br>the image or used (or not used) by the consume

ization are disclosed below. **D** virtually in the Exchangeable Image File Format (EXIF). The Exchangeable Image File Format is a standard means of BRIEF DESCRIPTION OF THE DRAWINGS tagging images with metadata representing information about the image. The image file format may be anyone of the commercially available image file formats that supports The features, functions and advantages discussed in the 15 commercially available image file formats that supports preceding section can be achieved independently in various EXIF (such as JPEG and TIFF file formats). The p

ack lines only (i.e., without shading). 25 format) to the image file containing the image data. This FIG. 2 is a computer-generated image of a 3-D model of enables a localization capability for computer-generated gray shading instead. tion coordinates for GPS (i.e., latitude and longitude) data.<br>FIG. 3 is a diagram representing a dialog box comprising 30 The method also allows the orientation and settings of the<br>a list of values re

generated image being concurrently displayed.<br>FIG. 4 is a block diagram identifying software modules . After the computer-generated image is rendered in the FIG. 4 is a block diagram identifying software modules After the computer-generated image is rendered in the  $3-D$  visualization application  $3-D$  environment, the Cartesian coordinate  $(x,y,z)$  data can software employed in the embodiments disclosed herein. 35 be stored in the existing latitude, longitude and altitude fields<br>FIG. 5 is a block diagram identifying components of a of the Exchangeable Image File Format, and t processing functions disclosed herein. field. Alternatively, the transformation matrix or other posi-<br>Reference will hereinafter be made to the drawings in tion (x,y,z) and orientation (roll, pitch, yaw) representation<br>whi metadata structure. Field-of-view (FOV) data can be recorded as well.

DETAILED DESCRIPTION Optionally, other data, such as the directory path 3-D model data could also be stored in the image metadata Illustrative embodiments of systems and methods for 45 section. Further data can be stored in the image metadata adding virtual camera location data (and optionally also section, which may include additional session file i mation associated with the state of the virtual environment<br>may include names of the 3-D models loaded in the virtual wing the benefit of this disclosure. models are not shown in order to view internal features or<br>For the purpose of illustration, systems and methods for 60 parts, e.g. internal avionics, hidden landing gears compowise using this additional information (by the consumer of the data) is optional. In addition, these additional elements the image or used (or not used) by the consumer of the

image. This may be by menu-based options selection or The "GPSImgDirection" tag value shall be set to the yaw<br>interaction with a pop-up dialog box when the user drops the value of the virtual camera in the 3-D rendering ap be security concerns associated with including information character string "IVT" to about the models in the image metadata. In those situations,  $\frac{5}{5}$  used for location finding.

EXIF standard, which is currently at a some of the data that should be recorded is not recorded<br>in accordance with the EXIF standard, which is currently at  $\frac{10}{10}$  in any existing public or documented private tag. In version 2.3. This data can be divided into several categories,<br>including image (picture) data, tags that relate to or describe<br>also the embodiments disclosed herein, the specific The image, tags that relate to the devices (typically but not<br>the image, tags that relate to the devices (typically but not<br>exclusively information about cameras, lenses and light<br>sources) used to acquire the image, and ta sources) used to acquire the image, and tags that describe the  $15$  information such as state of the models and state of the location and orientation where the image was acquired. A environment to re-create the actual vir location and orientation where the image was acquired. A environment to re-create the actual virtual image captured<br>"tag" (also known as an "attribute") typically comprises a from the 3-D visualization. It is possible to r "tag" (also known as an "attribute") typically comprises a from the 3-D visualization. It is possible to retask some of combination of a textual name, a numeric ID code, and a the existing fields in the GPS Info IFD to rec value or a set of values of specified size. Examples of tags GPSL at tude and GPSL ongitude fields each hold a triple of that relate to the image data include 'ImageWidth' 20 values, so they are, at least at first glance, that relate to the image data include 'ImageWidth'  $_{20}$  and 'ImageHeight', both of which have a single long integer value. Tags can be further categorized in a few other ways. reasonably be applied to the expected values in these fields Some are mandatory, others are optional. Some tags are also mean that the data of interest would be f defined as part of the EXIF standard and can therefore be possibly leading to unexpected and possibly erroneous considered "public", as their names, value types, and uses 25 behavior on the part of other software typically considered " public", as their names, value types, and uses 25 are already agreed on; these public tags have unique textual are already agreed on; these public tags have unique textual process images that contain these fields. It is also possible to names and numeric ID codes. Other tags can be defined by define private tags in an existing IFD their implementer independent of the EXIF standard and are<br>considered private, as their names. ID codes, values, and<br>also coincidentally chosen the same numeric IDs. The safest considered private, as their names, ID codes, values, and also coincidentally chosen the same numeric IDs. The safest uses may be known only to the implementer. However, the 30 solution is to define a private IFD in a cust EXIF standard provides mechanisms that allow and support Marker Segment and then also define a new pair of tags<br>the existence of these private extensions. A related set of tags ("3DPosition" and "3DOrientation") in there t stands for "Image File Directory". As with tags, some IFDs this IFD and each would hold a triple of values (of data type are mandatory, public and predefined; others are optional 35 RATIONAL as defined in the EXIF standard are mandatory, public and predefined; others are optional 35 RATIONAL as and/or private. The current standard supports the existence respective data.

With the above information as background, one can be loaded into (or drag-and-dropped onto) a 3-D visualization proceed to discuss the details of what data needs to be tion application at a later time to return the 3-D vis written into which fields for the embodiments disclosed 40 application to the prior viewpoint used to initially generate herein. To begin with, there are a wide variety of existing the image. In some cases, the particular implementations that all write both the image data and the ment state information (optional) returns the 3-D visualiza-<br>tags that are associated with the image data. Some imple-<br>ion application to the condition when the im mentation of these capabilities are needed for the embodi-<br>ments disclosed herein but are not sufficient to record all of 45 a bookmark, but is easier to use than a text-based bookmark,

be written are listed below. These all exist in the GPS Info loaded, after which the location information is extracted and IFD.<br>
<sup>50</sup> then used to set the virtual camera location (i.e., the view-

The "GPSVersionID" tag in the primary image IFD is point) and mandatory to indicate that other location information tags ronment.

The "GPSSatellites" tag value shall be set to null, indi-<br>carps work or bus or directly to each other. As used in the<br>cating that no measurement-capable satellite receiver was 60 preceding sentence, the terms "computer" an cating that no measurement-capable satellite receiver was 60 preceding sentence, the terms "computer" and "processor"<br>both refer to devices comprising a processing unit (e.g., a

null-terminated ASCII string "3" to indicate a three-dimensional measurement.

The "GPSImgDirectionRef" tag value shall be set to the 65 desktop computer, a workstation computer, a smart watch, a null-terminated ASCII string "T" to indicate true direction head-mounted display or other wearable displa null-terminated ASCII string "T" to indicate true direction head-mounted display or other wearable displays. The com-<br>puter system may include at least two processors connected

the sensitive data may be encrypted.<br>
In order to fully realize the embodiments which use the<br>
EXIF format, a variety of data need to be written into a file<br>
EXIF format, a variety of data need to be written into a file<br>
T

dates. However the value validation constraints that would data. Each of these tags would be marked as mandatory in this IFD and each would hold a triple of values (of data type

of private IFDs. <br>With the above information as background, one can be loaded into (or drag-and-dropped onto) a 3-D visualizathe required data. Such fields will not be discussed further since it allows visual identification. During the loading<br>herein.<br>The most relevant existing EXIF tags/values that need to 3-D visualization application and only The most relevant existing EXIF tags/values that need to 3-D visualization application and only the EXIF data is<br>be written are listed below. These all exist in the GPS Info loaded, after which the location information is 50 then used to set the virtual camera location (i.e., the view-<br>point) and previous session characteristics in the 3-D envi-

mandatory to matcate that other location information tags<br>are also present in the GPS Info IFD. The value this tag must<br>contain is the version of the EXIF standard current at the<br>time; currently this is "2.3.0.0".<br>The "GPS ed.<br>
both refer to devices comprising a processing unit (e.g., a<br>
The "GPSMeasureMode" tag value shall be set to the central processing unit, an integrated circuit or an arithmetic central processing unit, an integrated circuit or an arithmetic logic unit). Examples of suitable computer systems include sional measurement.<br>The "GPSImgDirectionRef" tag value shall be set to the 65 desktop computer, a workstation computer, a smart watch, a puter system may include at least two processors connected

to each other, one of which is a graphics processor. In the tively, for example, the 3-D model may include information alternative, it is common for high-end systems to have a specifying various manufacturing, inspection, central processing unit (CPU) as well as a graphics process-<br>ing unit (GPU), but some systems, like lower-end computing more tasks involving (user) interaction with one or more systems or smartphones, may have a single processor with 5 an embedded graphics processing chip (often referred to as an embedded graphics processing chip (often referred to as additional information may be provided directly in the 3-D<br>"integrated" graphics), or even "software" rendering, which model or in metadata associated with the 3-D

In accordance with some embodiments, the computer the digital 3-D model of the structural product in a scene in system comprises a graphics processor configured to per- 10 which the digital 3-D model (or portions thereof) system comprises a graphics processor configured to per- 10 which the digital 3-D model (or portions thereof) is observed<br>form the graphics function known as rendering. As used from a particular point of view (i.e., viewpo here, the term "rendering" is the process of generating an ing to a virtual camera location in the frame of reference of image from a 2-D or 3-D model by means of computer the aircraft. The 3-D visualization application ma programs. The graphics processor described herein renders otherwise initially render the 3-D model observed from a at least a portion of the 3-D model of a selected object in a 15 home (i.e., default) virtual camera locati window with a default or other existing viewpoint during<br>rivewpoint), such as a viewpoint in which the whole of the<br>running of a 3-D visualization application. In response to the<br>input of a 3-D visualization activation com user, a separate processor that processes user inputs retrieves 200 in which a computer-generated image 202 of a 3-D<br>3-D model data from a nontransitory tangible computer- 20 model of an aircraft is being displayed within readable storage medium and sends it to the graphics pro-<br>
(Although such images are typically in color, the image in<br>
cessor for rendering, i.e., the 3-D model data is processed<br>
FIG. 1 has been drawn using black lines on and output to a digital image or raster graphics image file for shading.) Aircraft in display on a display device.

The graphics processor is configured to render for display  $25$  As depicted in FIG. 1, the graphical user interface 200 a digital 3-D model of a structural product composed of a may include a control section 206. In accor plurality of parts, such as a 3-D computer-aided design embodiment, the control section 206 may comprise a File (CAD) or other similar 3-D model (sometimes referred to as virtual button 208, a Search virtual button 210, a ( CAD ) or other similar 3-D model (sometimes referred to as virtual button 208, a Search virtual button 210, a v a solid model). The graphics processor may render the virtual button 212 and a Save virtual button 214. digital 3-D model in accordance with a number of tech- 30 The File virtual button 208 is configured to enable a user<br>niques, such as those employed by CAD viewers and other to select a file containing a 3-D model of an air niques, such as those employed by CAD viewers and other to select a file containing a 3-D model of an aircraft for<br>3-D visualization applications. These types of applications visualization in window 204. The selection proc 3-D visualization applications. These types of applications visualization in window 204. The selection process may use a graphics application program interface (API), such as employ any conventional technique, such as the OpenGL or Direct3D, to render sequences of images repre-<br>sering views of the 3-D models contained within a virtual 35 accessible 3-D model files. In response to selection of a file, environment. Some examples include virtual reality model-<br>in the selected file will be retrieved from a nontransitory<br>ing language (VRML) viewers, X3D viewers, Java 3D<br>viewers, endels data in the retrieved file<br>viewers, Qu

tural product as a collection of "primitives" such as edges, point. In the example depicted in FIG. 1, the airplane image faces, points (e.g., vertices) and the like, which may be **202** has been displayed in response to th tures to represent the geometry of surfaces, volumes or parts The Search virtual button 210 is configured to cause a of the respective structural product. The structural product 45 pop-up search window (not shown in the dr of the respective structural product. The structural product 45 pop-up search window (not shown in the drawings) to be may be defined by a "boundary" representation, or collec-<br>displayed in window 204 when the search virtu may be defined by a "boundary" representation, or collection of polygons that demarcate the space occupied by the tion of polygons that demarcate the space occupied by the is selected (e.g., clicked on using a mouse-controlled cur-<br>structural product, which may include sub-collections of sor). The 3-D visualization application may be structural product, which may include sub-collections of sor). The 3-D visualization application may be configured to polygons that demarcate spaces occupied by respective parts allow users to use the pop-up search window of the structural product. Each of these sub-collections of 50 query seeking a selected portion of the 3-D model data polygons may be referred to as a 3-D object that corresponds corresponding to an aircraft model based on polygons may be referred to as a 3-D object that corresponds to part of the structural product in the 3-D model. For some to part of the structural product in the 3-D model. For some entered into respective fields in the pop-up window. The structural products, the 3-D model may use hundreds of search criteria may include, for example, without thousands, millions or even billions of polygons, which may at least one of a location with respect to a reference<br>be arranged in thousands of sub-collections of polygons 55 coordinate system of the selected aircraft model be arranged in thousands of sub-collections of polygons 55 (3-D objects) corresponding to several thousands of parts.

The 3-D model may include information that may indicate<br>a design type of the aircraft model, such as an art concept,<br>preliminary design, released design or the like. The 3-D isolation application application that produces the structural product and/or one or more of its parts. The through a number of different operations such as pan, tilt 3-D model may further include a model-based definition of and/or zoom operations, which may move the vi the structural product, product manufacturing information visualizing the 3-D model from one location (e.g., its home such as geometric dimensions and tolerances, material 65 viewpoint) to another location. In this manner,

more tasks involving (user) interaction with one or more parts of the structural product. In various examples, this

The 3-D visualization application is configured to render<br>In accordance with some embodiments, the computer the digital 3-D model of the structural product in a scene in the aircraft. The 3-D visualization application may open or otherwise initially render the 3-D model observed from a

FIG. 1 has been drawn using black lines only, i.e., without shading.) Aircraft image 202 may be a root image in this

have all Engine or the like.<br>In one example, the 3-D model may represent the struc- 40 selected 3-D model as seen from a home or default view-<br>In one example, the 3-D model may represent the struc- 40 selected 3-D model as

allow users to use the pop-up search window to submit a query seeking a selected portion of the 3-D model data (-D objects) corresponding to several thousands of parts. model identifier, a part number, an instance number, or some The 3-D model may include information that may indicate other type of search criterion.

and/or zoom operations, which may move the viewpoint for visualizing the 3-D model from one location (e.g., its home specifications, component lists, process specifications, may be focused on a particular portion of the 3-D model of inspection requirements or the like. Additionally or alterna-<br>the aircraft. For example, FIG. 2 is a compu the aircraft. For example, FIG. 2 is a computer-generated (i.e., rendered) image 220 of a portion of a 3-D model that then multiplied by a unit vector defined in the x-direction, represents the front end of an aircraft. This image 220 (seen i.e.,  $X=[1,0,0]$ . This  $3\times3$  rotation

dialog box to be displayed in window 204 when the View-<br>point virtual button 212 is selected. FIG. 3 is a diagram ment, since most users probably would not need (or want) to representing such a dialog box 10. In accordance with one know the actual viewpoint numbers. The process disclosed implementation, the dialog box 10 comprises a column of 20 hereinafter enables users to avoid dealing with fields containing a list of values representing the current values directly.<br>
viewpoint of the computer-generated image (i.e., the loca-<br>
Referring again to FIG. 1, the Save virtual button 214 is<br>
tion of a virtual camera tion of a virtual camera that virtually captured the image) configured to cause the image currently being displayed in presented in FIG. 2. For example, if the image 220 seen in window 204 to be saved along with metadata r FIG. 2 is being displayed in window 204 (seen in FIG. 1) 25 the location of the virtual camera corresponding to the instead of the aircraft image 202, then when the user clicks viewpoint of the image. As previously disclos on the Viewpoint virtual button 212, the dialog box 10 seen visualization application that produces the scene depicted in in FIG. 3 will appear with data representing the viewpoint FIG. 1 may receive user input (e.g., by in FIG. 3 will appear with data representing the viewpoint FIG. 1 may receive user input (e.g., by controlling the used to present the image 220. More specifically, the column movement of a cursor or other pointer using a of fields in dialog box 10 contain information regarding the 30 location and field-of-view of the virtual camera. In this location and field-of-view of the virtual camera. In this number of different operations such as pan, tilt and/or zoom example, the dialog box 10 comprises the following fields operations, which may move the viewpoint for populated by specific exemplary parameter values: a field 12 the 3-D model from one location to another location. The populated by an X coordinate of the position of the virtual viewpoint may be changed continuously, for e camera in the coordinate frame of reference of the aircraft 35 (hereinafter "virtual camera position"); a field 14 populated (hereinafter "virtual camera position"); a field  $14$  populated superimposed on the 3-D visualization. As disclosed below by a Y coordinate of the virtual camera position; a field  $16$  with reference to FIG. 5, a processo populated by a Z coordinate of the virtual camera position; inputs and continually updates the viewpoint 30 to 60 times<br>a field 18 populated by a yaw angle of the orientation of the per second, computing the viewpoint tran a field 18 populated by a yaw angle of the orientation of the per second, computing the viewpoint transformation matrix line-of-sight of the virtual camera (hereinafter "look direc- 40 and sending it to a graphics processo tion") relative to an axis of the aircraft; a field 20 populated image on a display screen. At any point during navigation, by a pitch angle of the look direction; a field 22 populated the user has the option of stopping f by a roll angle of the look direction; and a field 24 populated and saving the current image plus viewpoint metadata to by a field-of-view of the virtual camera. After the user has storage by clicking on the Save virtual b finished reviewing the information listed in the dialog box  $\frac{45}{1}$ . More specifically, the viewpoint data is arranged in EXIF 10, the user can close the dialog box (i.e., cause the dialog or other suitable format and 10, the user can close the dialog box (i.e., cause the dialog or other suitable format and then added to a digital image file box 10 to disappear from the window 204) by clicking on the along with the image data of the cur

viewpoint by typing different numbers into the respective 50 tangible computer-readable storage medium for later<br>fields and then clicking on the Set virtual button 26. In retrieval. For example, the image data in a multipl fields and then clicking on the Set virtual button 26. In retrieval. For example, the image data in a multiplicity of response to the user setting the viewpoint, the 3-D visual-<br>such image files may be displayed in sequenc response to the user setting the viewpoint, the 3-D visual such image files may be displayed in sequence to provide an ization application will generate a new image captured by a animation on the display screen. virtual camera having the new viewpoint. The dialog box  $10$  FIG. 4 is a block diagram identifying software modules shows one of the ways that the viewpoint position  $(x, y, z)$  and  $55$  that are incorporated in the 3-D visu shows one of the ways that the viewpoint position (x, y and 55 that are incorporated in the 3-D visualization application z coordinates) and look direction (yaw, pitch and roll angles) software 50 employed in the embodimen can be set. In other places in the 3-D visualization applica-<br>tion, a vector representation can be used directly. The 3-D<br>file into the application. This may include loading of files visualization application can convert back and forth between containing data representing a 3-D model of an object from<br>the different forms, but in the end the viewpoint information 60 a storage medium to working memory in the different forms, but in the end the viewpoint information 60 a storage medium to working memory in response to selectivil be converted into a 4×4 transformation matrix that is tion of a 3-D model by the user. Other typ

The yaw, pitch and roll values are orthogonal rotations image files that contain location metadata), may be loaded that allow users to set the look direction relative to the home by module 52. or default direction, which in the specific application dis- 65 The navigation control software module 54 is configured<br>closed herein is looking down the x-axis. The yaw, pitch and to compute the location of a virtual came

in place of aircraft image 202. As previously noted, such In accordance with one possible embodiment, the dialog<br>images are typically in color. The image 220 in FIG. 2 has 5 box 10 can use this yaw, pitch, roll form becaus More generally, the 3-D visualization application is condirection this way instead of specifying the look vector figured to display a scene showing a portion of the 3-D directly. However, it should be appreciated that the model of the aircraft, which scene is being viewed from the box 10 in FIG. 3 is optional. It can be opened up by the user<br>vantage point of a virtual camera located as specified by the 10 at any time and will continuously u vantage point of a virtual camera located as specified by the 10 at any time and will continuously update itself as the user current viewpoint setting. The current viewpoint setting is moves the viewpoint using a mouse, ga current viewpoint setting. The current viewpoint setting is moves the viewpoint using a mouse, gamepad, or other user constantly being computed as the viewpoint changes in input device or mechanism. It is expected that usu constantly being computed as the viewpoint changes in input device or mechanism. It is expected that usually a user response to user actions. The current viewpoint setting can would not have the dialog box 10 open. It was response to user actions. The current viewpoint setting can would not have the dialog box 10 open. It was included in be displayed by clicking on the Viewpoint virtual button 212 FIG. 3 for reference to show what type of v be displayed by clicking on the Viewpoint virtual button 212 FIG. 3 for reference to show what type of values may be put<br>
<sup>15</sup> into the EXIF-formatted metadata that will be included in ee FIG. 1).<br>The Viewpoint virtual button 212 is configured to cause a the image file. It is not necessary to show current viewpoint

movement of a cursor or other pointer using a mouse or other input device) to navigate the 3-D model through a viewpoint may be changed continuously, for example, by continuously moving a mouse to control a cursor that is Close virtual button 28. <sup>displayed</sup>. Each such image file is typically referred to as a ln addition, the dialog box 10 can be used to set a new frame. Successive frames can be stored in a nontransitory

whilf be converted including files with viewpoint data (including the data from<br>The yaw, pitch and roll values are orthogonal rotations image files that contain location metadata), may be loaded

reference of the object for the image being currently dis-

system comprises a separate graphics processor, the navi-<br>produces a virtual camera location of where the image was<br>gation control software module  $54$  is further configured to  $5$  captured defined in terms of the airplan cause the main processor to send the virtual camera location if originally stored in the file, the metadata associated with data to the graphics processor in the form of a transformation the state of the models and state o

The 3-D visualization application software 50 further such as by not showing particular models, setting particular comprises a 3-D scene rendering software module 56 which 10 lighting effects, or the like.<br>
comprises instr operations to be executed by the graphics processor. The  $3-D$  camera viewpoint may be represented as a  $4\times4$  homogescene rendering software module  $56$  is configured to gen-<br>neous transformation matrix. The virtual camer erate an image of a selected portion of the selected 3-D and settings data string that was extracted from the EXIF model having a viewpoint as specified by the virtual camera 15 data is converted by the main processor to t model having a viewpoint as specified by the virtual camera 15 location data received from the main processor.

comprises a viewpoint encoding software module 58 which metadata comprises the x, y, z coordinate position of the is configured to enable the main processor to construct a virtual camera in the Cartesian space defined in t digital image file comprising image data (e.g., pixel data) 20 virtual environment, the look direction vector that defines and metadata (e.g., virtual camera location data) for the the direction in which the camera is poin and metadata (e.g., virtual camera location data) for the the direction in which the camera is pointed, and an up scene being currently displayed in response to a Save vector which is a vector that is orthogonal to the loo scene being currently displayed in response to a Save vector which is a vector that is orthogonal to the look instruction input by a user. Optionally, the metadata added to direction vector (used to define the twist along instruction input by a user. Optionally, the metadata added to direction vector (used to define the twist along look direction input by a used to define the image file may further comprise virtual camera settings tion). Al the image file may further comprise virtual camera settings tion). All of the foregoing variables are used to define the data, such as field-of-view data representing the field-of- 25 camera location. view of the virtual camera. In accordance with some FIG. 5 is a block diagram identifying components of a embodiments, the metadata is arranged in accordance with system 100 suitable for executing the automated data pro-

software 50 further comprises an image file output software 30 executing computer programs that process data (e.g., a 3-D module 60 which is configured to enable the main processor visualization application). The processor

by various methods, such as being drag-and-dropped onto integrated circuits. The processor 102 may be configured to the display screen while the 3-D visualization application is 35 execute computer programs, which may be s running to activate the process of retrieving and displaying the processor or otherwise stored in a memory 106 as the previously selected image. The location data from the computer-readable program code. In alternative emb the previously selected image. The location data from the computer-readable program code. In alternative embodi-<br>image file can also be loaded by other methods, by standard ments, the processor 102 may be embodied as or ot image file can also be loaded by other methods, by standard ments, the processor 102 may be embodied as or otherwise<br>file input controls.<br>Include one or more application-specific integrated circuits,

Include one or more application-specific integrated circuits,<br>In accordance with a further enhancement, multiple 40 field-programmable gate arrays or the like.<br>Images can be loaded and then used to determine the relative<br>v

be part of the existing image saving process (enabled by an 45 drive, a solid-state drive, and option to include or exclude the EXIF data). For example, some combination thereof. while a 3-D visualization application is running, the com-<br>puter-generated images can be saved by accessing an image<br>save that is capable of storing digital data and computer<br>save function from a main file menu. Other opti save function from a main file menu. Other options are to programs (e.g., computer-readable program code and a 3-D have a dedicated virtual button on the application toolbar 50 model file) on a temporary basis. The memory (e.g., the Save virtual button 214 seen in FIG. 1), or a include volatile and non-volatile memory, and may be fixed<br>physical button on the keyboard or gamepad, or any of the or removable. Examples of suitable memory includ physical button on the keyboard or gamepad, or any of the many other ways that application event actions can genermany other ways that application event actions can gener-<br>access memory, read-only memory, a hard drive, a flash<br>memory, a thumb drive, SD card, a removable computer

For the case of automatically saving images, such as when 55 diskette, an optical disk, or some combination thereof.<br>making an animation, if the option to include viewpoint data Invarious instances, the storage 104 and the viewpoint data would be included in the image files without medium. A tangible computer-readable storage medium is a<br>non-transitory device capable of storing information, and is

restore a previous viewpoint of a portion of a 3-D model of such as electronic transitory signals capable of a point of a point of carrying information can be ignored and information from one location to another. only the EXIF data is retrieved. The virtual camera location The system 100 further comprises one or more input<br>information contained in the EXIF data is extracted. This devices 112. The input devices 112 may be wired or w relative location data, which is defined in the coordinate 65 less, and may be configured to receive information from a system of the airplane (or other object), is used by the 3-D user into the apparatus, such as for proc visualization application to set position and orientation of a and/or display. Examples of suitable user input devices

 $13$  14

played. The file loading and navigation control software virtual camera, along with the camera's field-of-view setting<br>modules may be running on a main processor which com-<br>municates with a graphics processor. When the com point and 3-D models displayed in the virtual environment produces a virtual camera location of where the image was data to the graphics processor in the form of a transformation the state of the models and state of the environment may be matrix.<br>used to re-create the actual image of the saved image file,

neous transformation matrix. The virtual camera location and settings data string that was extracted from the EXIF location data received from the main processor. by internal functions within the 3-D application. In accor-<br>The 3-D visualization application software 50 further dance with one implementation, the virtual camera location

the Exchangeable Image File Format.<br>
Still referring to FIG. 4, the 3-D visualization application generally any piece of computer hardware that is capable of to generate and send the image file to storage.<br>After the image file has been stored, it can later be loaded integrated circuit (e.g., a chip) or multiple interconnected After the image file has been stored, it can later be loaded integrated circuit (e.g., a chip) or multiple interconnected<br>by various methods, such as being drag-and-dropped onto integrated circuits. The processor 102 may b

For saving the images and associated metadata, this can permanent basis. Such storage may take the form of a hard part of the existing image saving process (enabled by an 45 drive, a solid-state drive, an optical disk, a m

non-transitory device capable of storing information, and is distinguishable from computer-readable transmission media During the process of loading an image file in order to 60 distinguishable from computer-readable transmission media<br>store a previous viewpoint of a portion of a 3-D model of such as electronic transitory signals capable o

10

 $\ddot{}$ 

command from the user via input devices 112, the processor represents the transformation of coordinate frame 2 relative 102 retrieves a file containing 3-D model data from the to coordinate frame 1. This image offset calcu 102 retrieves a file containing 3-D model data from the to coordinate frame 1. This image offset calculation feature storage 104 and stores it temporarily in the memory 106. The could be part of a stand-alone application t storage 104 and stores it temporarily in the memory 106. The could be part of a stand-alone application that is independent processor 102 selectively processes the 3-D model data from the 3-D visualization application. It processor 102 selectively processes the 3-D model data from the 3-D visualization application. It could also be stored in memory 106 in accordance with other user inputs  $10^{\circ}$  integrated into an image viewer applicatio stored in memory 106 in accordance with other user inputs  $\frac{10}{10}$  integrated into an image viewer application. Also note that received via the input devices 112 and in accordance with the offset matrix can be converte instructions read from the 3-D visualization application forms that describe the position and orientation of the virtual software stored in memory 106.

ization application uses a graphics programming environ-<br>ment (like openGL) to instruct the processor 102 to load a camera location data in a file separate from the image file ment (like openGL) to instruct the processor 102 to load a camera location data in a file separate from the image file<br>3-D model from storage 104. Sometimes the 3-D model data (making it necessary to keep track of and sync 3-D model from storage 104. Sometimes the 3-D model data (making it necessary to keep track of and synchronize the goes into the memory 106 and then is loaded into graphics files), or embedding a low-resolution thumbnail i memory (not shown) which is associated with or incorpo-  $_{20}$  rated in the graphics processor 108, and on other occasions rated in the graphics processor 108, and on other occasions stores the virtual camera location data in the high-resolution it may go directly into the graphics memory. The graphics image file itself.

connected to a display device 110. As previously described, simplified storage of data (fewer files to keep track of). This the graphics processor 108 is configured to render for can also lead to improved communication bet display digital 3-D models of a structural product composed and cost avoidance due to streamlined use of 3-D visual-<br>of a plurality of parts and with respective viewpoints in 30 ization and image analysis applications.

interface 114 for transmitting and/or receiving information, drag-and-drop them onto a 3-D visualization application to such as to and from other apparatus(es), network(s) or the set the correct viewpoint and field-of-view such as to and from other apparatus(es), network(s) or the set the correct viewpoint and field-of-view to achieve.<br>Iike. The network interface 114 may be configured to same virtual viewpoint that the on-site person used. transmit and/or receive information by physical (wired) 40 The concepts disclosed herein are directly applicable to and/or wireless communications links. Examples of suitable commercial aircraft manufacturing and service t

The display device **110** may be configured to present or and environment. It has potential application in 3-D design<br>otherwise display information to a user. Suitable examples 45 reviews, as well as in support and services

enable the processor to compute the relative offset between 50 with reference to various embodiments, it will be understood<br>respective viewpoints of a sequence of location-tagged by those skilled in the art that various ch images. When multiple image files containing image and and equivalents may be substituted for elements thereof<br>location data for successively generated images are avail-<br>without departing from the teachings herein. In addi able, the processor 102 can compute the relative offset many modifications may be made to adapt the concepts and between the respective viewpoints of images selected by the 55 reductions to practice disclosed herein to a p between the respective viewpoints of images selected by the 55 user. In an alternative embodiment, the computation of user. In an alternative embodiment, the computation of ation. Accordingly, it is intended that the subject matter relative offsets can be done in a separate stand-alone appli-<br>covered by the claims not be limited to the di relative offsets can be done in a separate stand-alone appli-<br>covered by the claims not be limited to the disclosed<br>cation or image viewer. This capability to determine the<br>mbodiments. relative viewpoint offsets of hundreds of images can be used <br>in cancer . As used herein, the term "location" comprises position in<br>in camera motion planning or robotic applications. <br>60 a fixed 3-D coordinate system and o

puted using a standard matrix transformation process The process claims set forth hereinafter should not be wherein the viewpoint matrix from one image is inverted construed to require that the steps recited therein be per

device, keyboard or keypad, joystick, touch-sensitive sur-<br>the respective viewpoints of the computer-generated images include a mouse, microphone, image or video capture where and  $\int_{1}^{9}T$  and  $\int_{2}^{9}T$  are the transformation matrices for device, keyboard or keypad, joystick, touch-sensitive sur-<br>the respective viewpoints of the com face (separate from or integrated into a touchscreen), bio-<br>metric sensor or the like.<br>metric sensor or the like.<br>metric sensor or the like. In response to the input of a 3-D visualization activation  $\frac{1}{2}$  mage files), and  $\frac{1}{2}$  is the resulting offset matrix, which command from the user via input devices 112, the processor represents the transformatio ftware stored in memory 106. camera location, such as quaternions, Euler parameters, and In accordance with one implementation, the 3-D visual- $\frac{1}{15}$  Euler angles.

files), or embedding a low-resolution thumbnail image in a customized data file. The method described hereinabove

it may go directly into the graphics memory. The graphics image file itself.<br>processor 108 and associated graphics memory may be parts<br>of an integrated graphic processing unit.<br>In addition to the storage 104 and 106, the p

of a plurality of parts and with respective viewpoints in 30 ization and image analysis applications.<br>
response to receipt of coordinate transformation matrices<br>
from the processor 102. More specifically, the graphics<br>
pro

communication interfaces include a network interface con-<br>troller (NIC), wireless NIC or the like.<br>The display device 110 may be configured to present or<br>environment. It has potential application in 3-D design

camera motion planning or robotic applications. 60 a fixed 3-D coordinate system and orientation relative to that<br>The relative offset between two viewpoints can be com-coordinate system.

and pre-multiplies the viewpoint matrix of the other image, formed in alphabetical order (any alphabetical ordering in as shown below: 65 the claims is used solely for the purpose of referencing previously recited steps) or in the order in which they are recited.

,

- 
- 
- 
- 20
- the object for storage in the nontransitory in the second digital camera in the nonstructed in the second digital camera in the second digital computer in response to selection of the computer-generated first and the secon
- image, constructing a first digital image file in accor- 25 storing the second digital image file in the nontransitory<br>dance with the standards of the Exchangeable Image<br>File format, the first digital image file containing
- 
- 
- tory tangible computer-readable storage medium;<br>splaying a stored first image based on the first digital 45 (b) controlling the display device to change the default displaying a stored first image based on the first digital 45 image data of the retrieved first digital image file;
- placing the stored first image onto a display screen of the three-dimensional visualization application by a drag-
- extracting, by the three-dimensional visualization appli-  $50$  changed until a computer-generated first image of a cation, the digital data representing the first position second portion of the object having a first viewpo and the first orientation of the virtual camera from the interest different than the default viewpoint is dis-<br>first digital image file associated with the stored first played;
- alization application, the computer-generated first the first digital image file containing, in a part reserved<br>image of the second portion of the object on the display for image data, first digital image data correspondin image of the second portion of the object on the display for image data, first digital image data corresponding to screen using the three-dimensional visualization appli-<br>the computer-generated first image and containing, screen using the three-dimensional visualization appli-<br>
the computer-generated first image and containing, in a<br>
cation to process three-dimensional model data, the<br>
part reserved for metadata, first and second tags that re-created computer-generated first image having the 60 first viewpoint of interest.

application to process the digital data representing the pitch and roll angles of a first virtual line-of-sight of the selected three-dimensional model until a computer-<br>virtual camera in the frame of reference of the obje

The invention claimed is:<br>
1. A method for adding virtual camera location data to<br>
1. A method for adding virtual camera location data to<br>
2. Selecting the display device;<br>
2. Selecting the computer-generated second image

- mputer-generated images, comprising:<br>opening a three-dimensional visualization application on third nortion of the object for storage in the nontranopening a three-dimensional visualization application on third portion of the object for storage in the nontran-<br>a computer system;<br>tory tangible computer-readable storage medium;
- a computer system;<br>
in response to selection of the computer-readable storage medium;<br>
in response to selection of the computer-generated second<br>
model of an object from a nontransitory tangible com-<br>
puter-readable storag process the digital data representing the second image and containing in a part reserved for dimensional model, the computer-generated default second image and containing, in a part reserved for metadata, first and second image having a default viewpoint;<br>vigating from the default viewpoint to a first viewpoint 15 digital data representing a second apparent location of navigating from the default viewpoint to a first viewpoint 15 digital data representing a second apparent location of interest using the three-dimensional visualization a virtual camera corresponding to the second viewpoin of interest using the three-dimensional visualization a virtual camera corresponding to the second viewpoint<br>annihization to process the digital data representing the second interest, wherein the second apparent location application to process the digital data representing the of interest, wherein the second apparent location selected three-dimensional model until a computer-<br>selected three-dimensional model until a computerselected three-dimensional model until a computer-<br>generated first image of a second portion the object dinates of the virtual camera in a frame of reference of generated first image of a second portion the object dinates of the virtual camera in a frame of reference of appears on the display device:<br>
20 the object and a second orientation including yaw, pitch selecting the computer-generated first image of the second and roll angles of a second virtual line-of-sight of the portion of the object for storage in the nontransitory virtual camera in the frame of reference of the obj
	-

corresponding to the computer-generated first image relative offset between the first and second viewpoints of and containing, in a part reserved for metadata, first and 30 interest.

second tags that respectively contain digital data rep-<br> **4.** A system for adding virtual camera location data to<br>
resenting a first apparent location of a virtual camera<br>
computer-generated images, comprising a nontransit corresponding to the first viewpoint of interest, wherein<br>the first apparent location includes a first position<br>including x, y and z coordinates of the virtual camera 35 input device, a display device and a computer system

- virtual line-of-sight of the virtual camera in the frame (a) controlling the display device to display a computer-<br>of reference of the object;<br>after the first digital image file has been constructed, 40 object as pixels us storing the first digital image file in the nontransitory<br>tion application to process the digital data representing<br>tangible computer-readable storage medium;<br>tory tangible computer-readable storage medium;<br>tory tangible c
	- viewpoint using the three-dimensional visualization application to process the digital data representing the three-dimensional visualization application by a drag-selected three-dimensional model in response to move-<br>ment of the input device by a user, the viewpoint being cation, the digital data representing the first position second portion of the object having a first viewpoint of and the first orientation of the virtual camera from the interest different than the default viewpoint is di
- first digital image file associated with the stored first played;<br>
image; and (c) constricting a first digital image file in accordance with<br>
re-creating and displaying, by the three-dimensional visu- 55 the standards of t part reserved for metadata, first and second tags that respectively contain digital data representing a first first viewpoint of interest.<br>
2. The method as recited in claim 1, further comprising:<br>
2. The method as recited in claim 1, further comprising:<br>
2. The method as recited in claim 1, further comprising: navigating from the first viewpoint of interest to a second<br>viewpoint of interest different than the first viewpoint<br>ordinates of the virtual camera in a frame of refer-<br>of interest using the three-dimensional visualizatio virtual camera in the frame of reference of the object;

- 
- 
- the three-dimensional visualization application by a drag-and-drop manipulation;
- (h) extracting, by the three-dimensional visualization  $10$  location includes a first position including x, y and z coordinates of the virtual camera in a frame of refer-
- (i) re-creating and displaying, by the three-dimensional  $\frac{15}{15}$  storing the first digital image file in the non<br>tangible computer-readable storage medium; visualization application, the computer-generated first tangible computer-readable storage medium,<br>image of the assessed next to object wing the stretching the first digital image file from the nontransiimage of the second portion of the object using the retrieving the first digital image file from the nontransiement to the retrieving the forty tangible computer-readable storage medium; three-dimensional visualization application to process tory tangible computer-readable storage medium;<br>three dimensional model data the meaneted computer displaying a stored first image based on the first digital three-dimensional model data, the re-created computer-<br>
assping a stored first image based on the first digital image file;<br>
and the retrieved first digital image file; generated first image having the first viewpoint of 20 image data of the retrieved first digital image file;<br>placing the stored first image onto a display screen of the

5. The system as recited in claim 4, wherein the computer three-dimensional visualization application by a drag drag drag and-drop manipulation; system is configured to perform operations (a) through (c) in response to user inputs.

system is further configured to perform the following opera-

- (i) controlling the display device to change the first  $\frac{\text{image}}{\text{regular}}$ ; and  $\frac{\text{image}}{\text{regular}}$  interest using the three-dimensional visuviewpoint of interest using the three-dimensional visu-<br>elization application condication to process the digital data range  $\frac{30}{20}$  alization application, the computer-generated first senting the selected three-dimensional model in image of the second portion of the object using the response to movement of the input device by a user, the three-dimensional visualization application to process The response to movement of the input device by a user, the view of the input device by a user, the viewpoint being changed until a computer-<br>generated three dimensional model data, the re-created computer-<br>percent of the second image of a third portion of the object having a generated second viewpoint of interest different than the first  $\frac{35}{100}$  and  $\frac{1}{100}$
- part reserved for image data, second digital image data  $40$  application to process the corresponding to the computer concreted good image. corresponding to the computer-generated second image<br>and containing, in a part reserved for metadata, first and<br>selecting a computer-generated second image for storage example that the property of the second tags that respectively contain digital data rep<br>resenting a second apparent location of a virtual camera<br>corresponding to the second viewpoint of interest,<br>with the standards of the wherein the second apparent location includes a second with the standards of the Exchangeable Image File<br>
format, the second digital image file containing, in a position including x, y and z coordinates of the virtual format, the second digital image file containing, in a<br>part reserved for image data, second digital image data camera in a frame of reference of the object and a part reserved for image data, second digital image data corresponding to the computer-generated second image second orientation including yaw, pitch and roll angles corresponding to the computer-generated second mage<br>of a second virtual line of eight of the virtual camera in 50 and containing, in a part reserved for metadata, fir of a second virtual line-of-sight of the virtual camera in  $\frac{50}{\text{second}}$  and containing, in a part reserved for metadata, first and second tags that respectively contain digital data rep-
- 

system is further configured to compute an offset matrix 55 position including x, y and z coordinates of the virtual<br>camera in a frame of reference of the object and a representing a relative offset between the first and second<br>second orientation including yaw, pitch and roll angles<br>in the object and a second orientation including yaw, pitch and roll angles

8. A method for adding virtual camera location data to of a second virtual line-of-sight of the virtual computer-generated images, comprising:

- displaying a computer-generated first image having a first  $\frac{60}{10}$  storing the second digital image file in the nontransitory viewpoint of interest using a three-dimensional visual-<br> $\frac{10}{10}$  The displaying a first
- selecting the computer-generated first image for storage in  $\frac{1}{2}$  relative of  $\frac{1}{2}$  interest. a nontransitory tangible computer-readable storage 65 merest. medium;
- (f) displaying a stored first image based on the first digital  $\frac{1}{2}$  the computer-generated first image and containing, in a (d) storing the first digital image file in the nontransitory constructing a first digital image file in accordance with the standards of the Exchangeable Image File format, (e) retrieving the first digital image file from the nontranties in a part reserved<br>sitory tangible computer-readable storage medium;<br>(f) displaying a stored first image based on the first digital 5 the computer-generated image data of the retrieved for the retrieved for metadata, first and second tags that<br>image data of the retrieved first digital image file;<br>and second first digital data representing a first<br>and second first digital data (g) placing the stored first image onto a display screen of respectively contain digital data representing a first instance or respectively a first image on the store approach of a virtual camera corresponding to the first viewpoint of interest, wherein the first apparent location includes a first position including x, y and z application, the digital data representing the first posi-<br>tion and the first position of the virtual camera frame on the virtual camera in a frame of refer-<br>ence of the object and a first orientation including yaw. tion and the first orientation of the virtual camera from<br>the first digital image file associated with the stored first<br>image; and<br>image, and<br>image, and<br>image, and<br>image, and<br>image, and<br>image, and<br>image, and<br>image, and<br>ima virtual camera in the frame of reference of the object; storing the first digital image file in the nontransitory
	-
	-
	-
	- three-dimensional visualization application by a drag-
- extracting, by the three-dimensional visualization application, the digital data representing the first position 6. The system as recited in claim 4, wherein the computer  $25$  cation, the digital data representing the first position and the first position and the first position of the virtual camera from the tions:<br>tions : first digital image file associated with the stored first<br>innex diverse the store of the first<br>image; and
	- $\frac{30}{2}$  alization application to process the digital data repre- $\frac{30}{2}$  alization of the computer perfect represented first representation of the computer representation of the computer representation of the compute
	- second viewpoint of interest different than the first  $\frac{1}{3}$ . The method as recited in claim 8, further comprising:<br>  $\frac{1}{3}$  is a displayed ; a second interest is displayed ; a second interest is displayed ; a second (k) constructing a second digital image file in accordance navigating from the first viewpoint of interest to a second<br>with the standards of the Exchange blog mage File<br>with the first viewpoint with the standards of the Exchangeable Image File viewpoint of interest different than the first viewpoint<br>former the second digital image file containing in a set of interest using the three-dimensional visualization format, the second digital image file containing, in a of the second digital distance of the three - dimensional visualization application to process the digital data representing the
		-
- the frame of reference of the object; and<br>reserve in the property contains a second apparent location of a virtual camera<br>reserved apparent location of a virtual camera (1) storing the second digital image file in the nontransi-<br>tory tangible computer-readable storage medium.<br>corresponding to the second viewpoint of interest, tory tangible computer  $\frac{1}{2}$ . The system as recited in claim 6, wherein the second apparent location includes a second  $\frac{1}{2}$ . The system as recited in claim 6, wherein the computer stem is further configured to co viewpoints of interest in response to a user input.<br>Second orientation including yaw, pitch and roll angles<br>of a second virtual line-of-sight of the virtual camera in
	-

viewpoint of interest using a three-dimensional visual tangible computing in the method as recited in claim 9, further comprising reading a position and orientation representation of a reading representation of a storage m a three-dimensional model of an object;<br>leating a position and orientation representation of a<br>leating the computer concreted first impact for storeon in a relative offset between the first and second viewpoints of

> $\star$  $\mathfrak{p}$  $\ast$ \*